Connect the USB cable to the LAN-WMBUS-G2-P

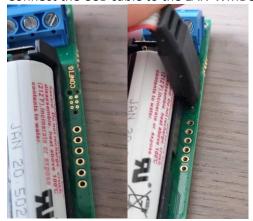

Unzip the tool and start lansencofigurator.exe.

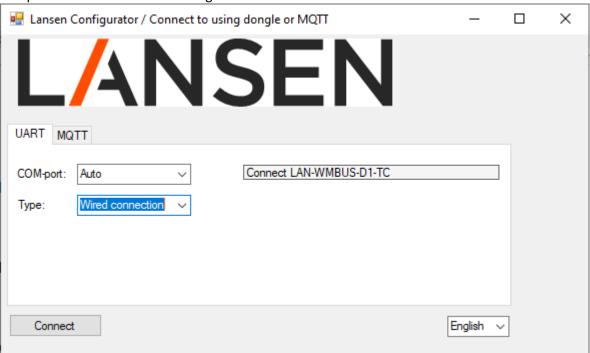

Select wired connection as above.

Press connect.

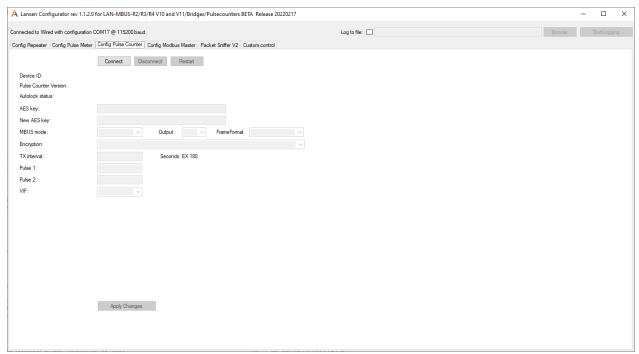

Select the tab "config pulse counter" Press connect.

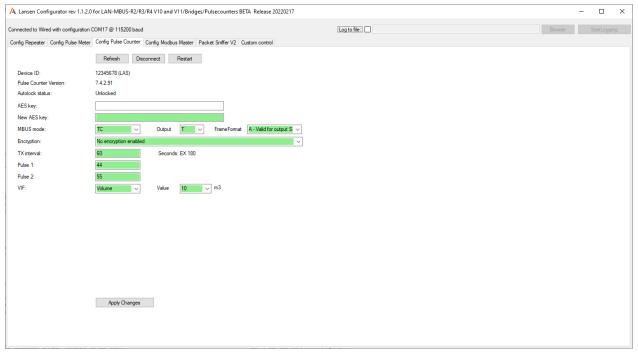

Do the desired change and press apply.

When you are ready and want to configure a new device press REFRESH. (Disconnect do not work and will crash the tool).

Please note that the pulse value will not survive a power loss. Thus the pulse value must be set when the battery is used.

The documentation states that the battery should be not mounted during configuration but that is not possible when configuring the pulse value.

Therefore you must cut the power cable going from the USB cable to avoid issues.

The red cable in the picture below. Only the black, yellow and orange should be connected.

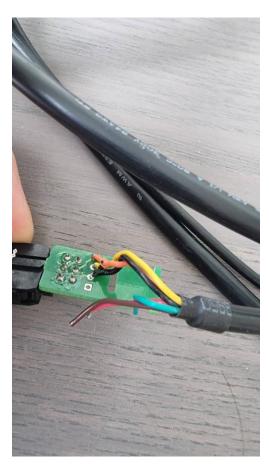